## DNS Database

# The DNS Database

#### $\Box$  A set of text files such that

- Maintained and stored on the domain's master name server
- Two types of entries
	- Resource Records (RR)
		- Used to store the information of
		- The real part of DNS database
	- Parser commands
		- Used to modify or manage other RR data

## The DNS Database – Parser Commands

 $\Box$  Commands must start in first column and be on a line by themselves

#### **Q** \$ORIGIN domain-name

- Used to append to un-fully-qualified name
- **Q** \$INCLUDE file-name
	- Separate logical pieces of a zone file
	- Keep cryptographic keys with restricted permissions
- \$TTL default-ttl
	- Default value for time-to-live filed of records
- $\Box$  \$GENERATE start-stop/[step] lhs type rhs
	- Used to generate a series of similar records
	- Can be used in only CNAME, PTR, NS record types

## The DNS Database – Resource Record (1)

#### ■ Basic format

- [name] [ttl] [class] type data
	- $\triangleright$  name: the entity that the RR describes
		- Can be relative or absolute
	- $\triangleright$  ttl: time in second of this RR's validity in cache
	- $\triangleright$  class: network type
		- IN for Internet
		- CH for ChaosNet
		- HS for Hesiod
- Special characters
	- $\triangleright$ ; (comment)
	- $\geq 0$  (The current domain name)
	- $\geq$  () (allow data to spam lines
	- \* (wild card character, *name* filed only)

## The DNS Database – Resource Record (2)

□ Type of resource record discussed later

• Zone records: **identify domains and name servers SOA**

 $>$  NS

• Basic records: **map names to addresses and route mail**

 $\triangleright$  **A** 

**PTR**

 $\triangleright$  MX

- Optional records: **extra information to host or domain CNAME**
	-
	- **TXT**
	- **LOC**
	- **SRV**

## The DNS Database – Resource Record (3)

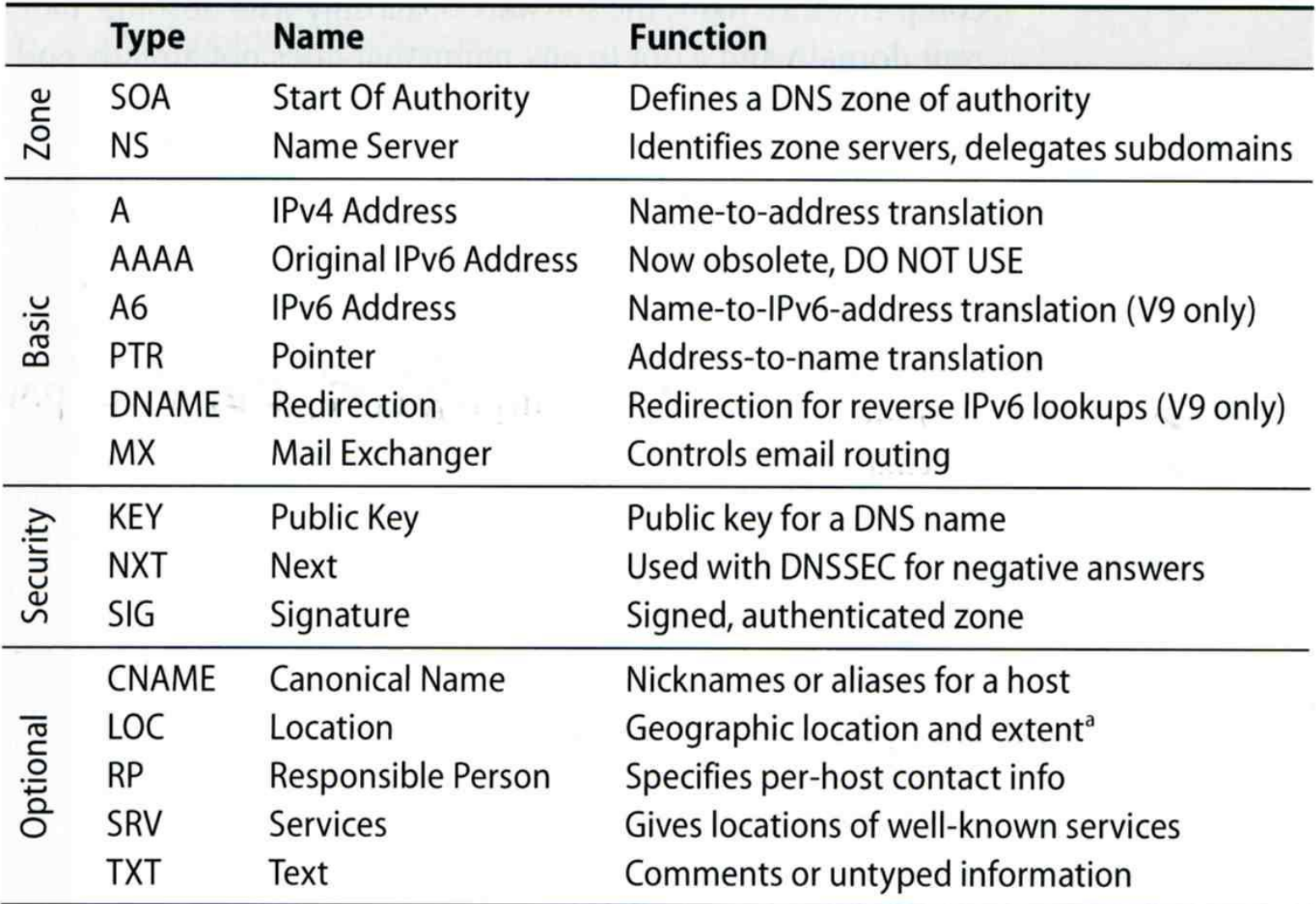

## The DNS Database – Resource Record (4)

#### **□ SOA: Start Of Authority**

- Defines a DNS zone of authority, each zone has exactly one SOA record.
- Specify the name of the zone, the technical contact and various timeout information
- Format:
	- **[zone] IN SOA [server-name] [administrator's mail] ( serial, refresh, retry, expire, ttl )**

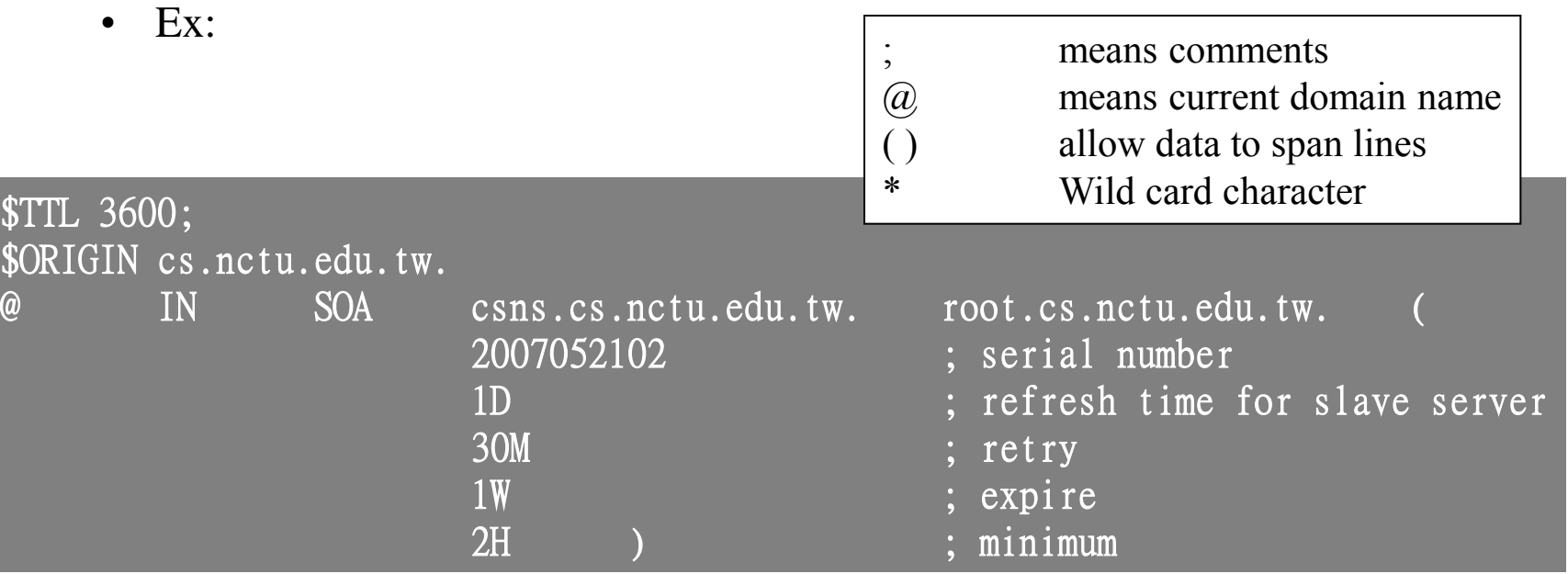

## The DNS Database – Resource Record (5)

#### **O** NS: Name Server

- Identify the *authoritative server* for a zone
- Usually follow the SOA record
- Every authoritative name servers should be listed both in current domain and parent domain zone files
	- Delegation purpose
	- $\triangleright$  Ex: cs.nctu.edu.tw and nctu.edu.tw

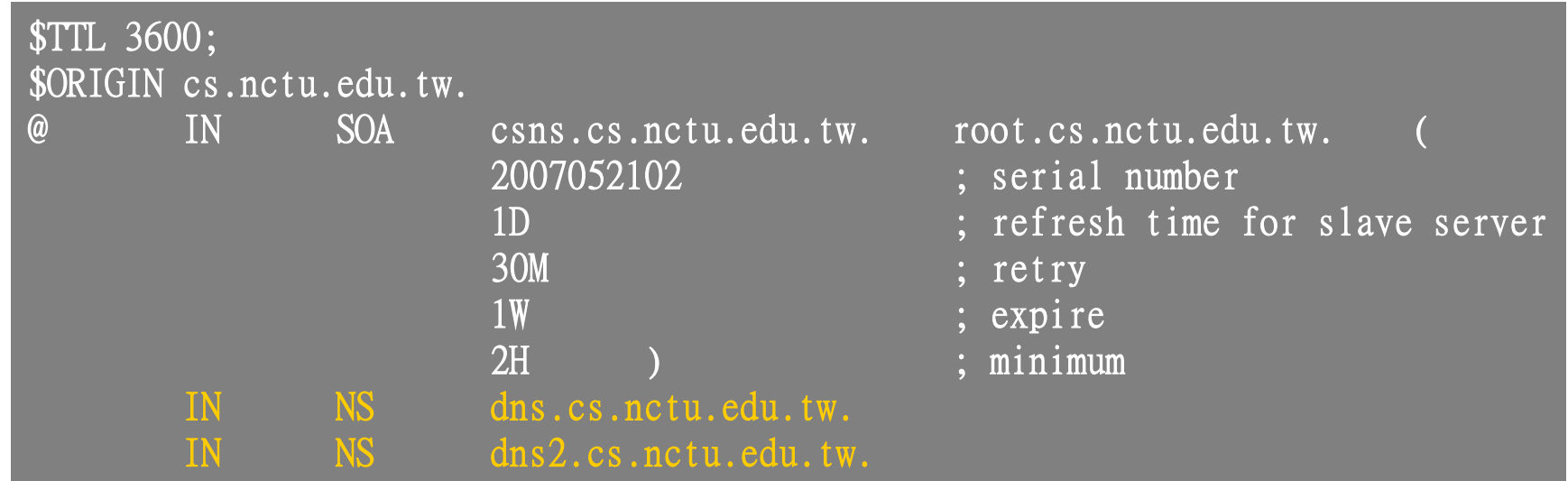

## The DNS Database – Resource Record (6)

## □ A record: Address

- Provide mapping from hostname to IP address
- Ex:

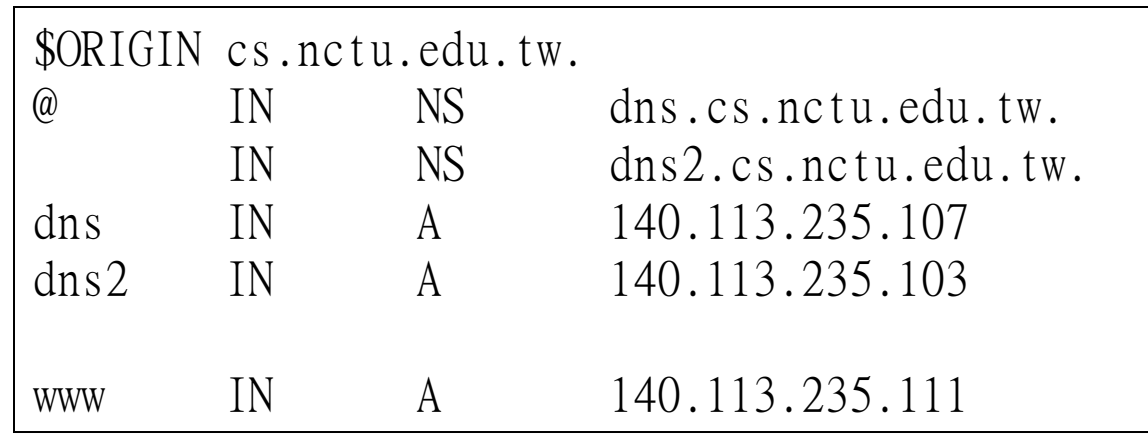

## The DNS Database – Resource Record (7)

## **O** PTR: Pointer

- Perform the reverse mapping from IP address to hostname
- Special top-level domain: in-addr.arpa

Used to create a naming tree from IP address to hostnames

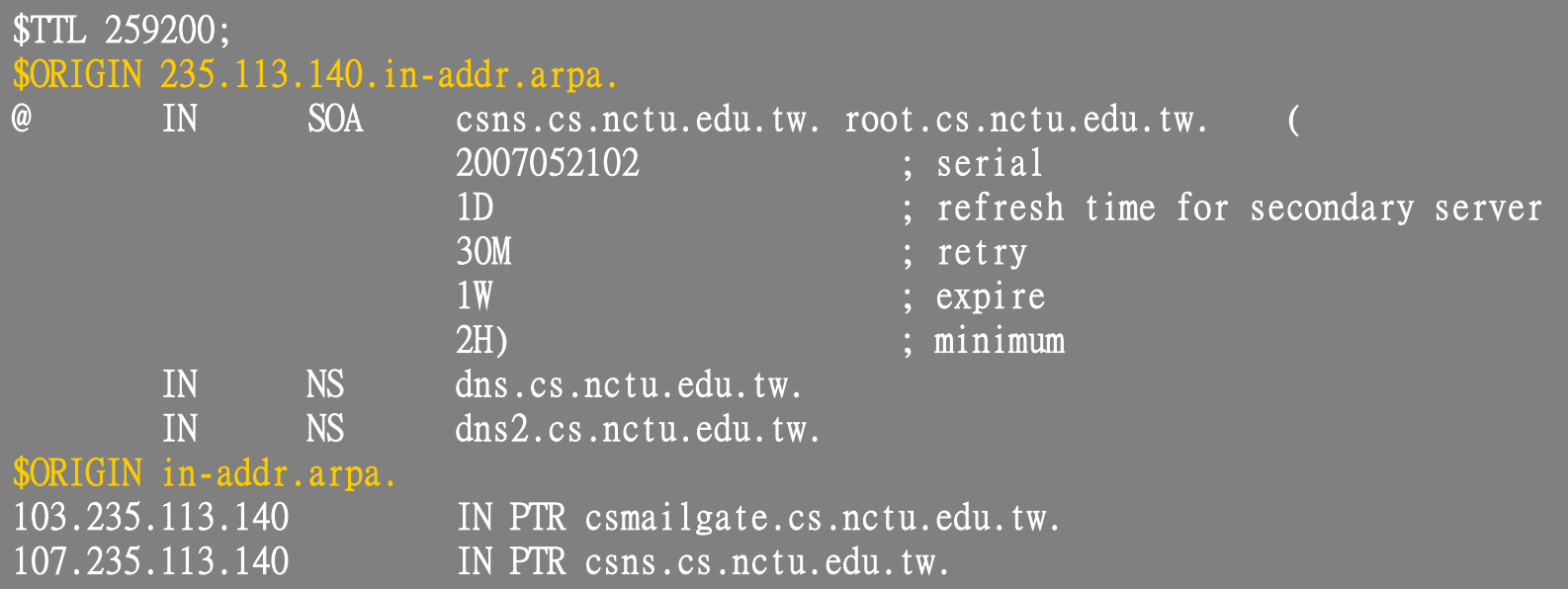

# The DNS Database – Resource Record (8)

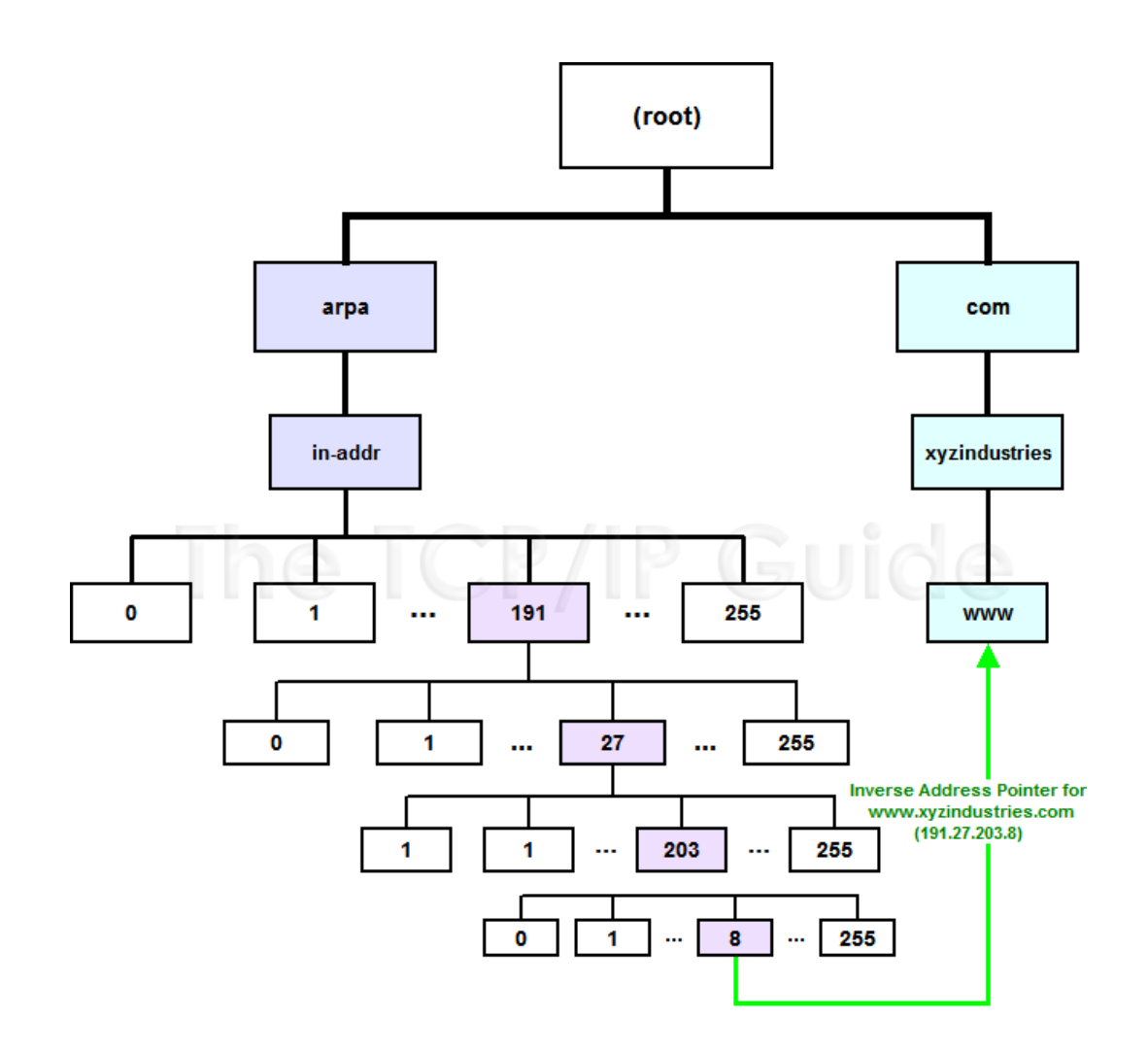

## The DNS Database – Resource Record (9)

## ■ MX: Mail exchanger

- Direct mail to a mail hub rather than the recipient's own workstation
- Ex:

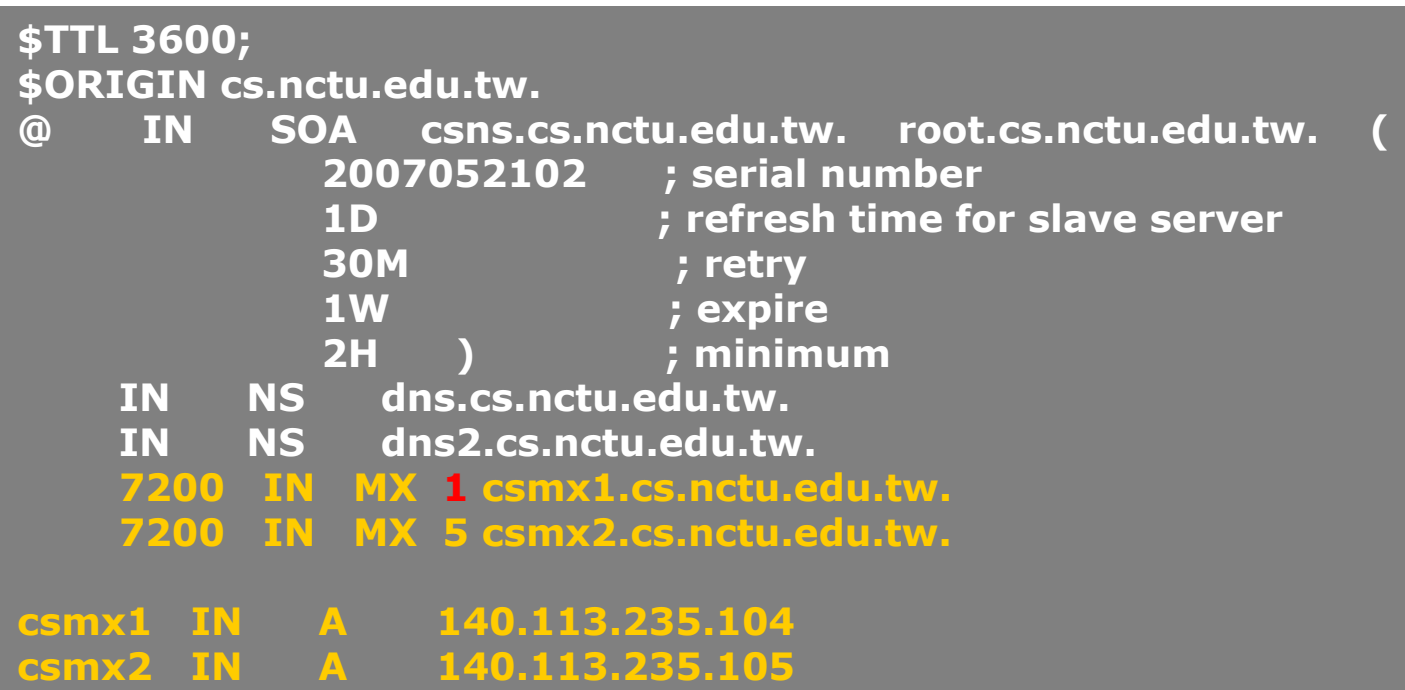

## The DNS Database – Resource Record (10)

## CNAME: Canonical name

- nikename [ttl] IN CNAME hostname
- Add additional names to a host

 $\triangleright$  To associate a function or to shorten a hostname

- CNAME record can nest eight deep in BIND
- Other records must refer to its real hostname
- Not for load balance
- Ex:

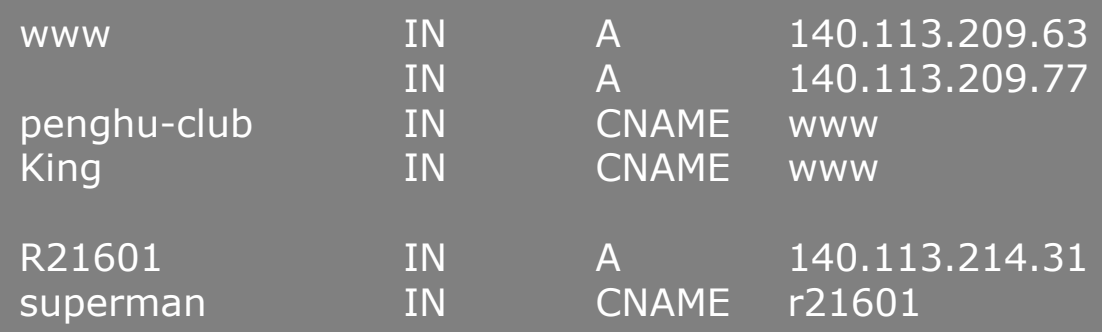

## The DNS Database – Resource Record (11)

## **TXT: Text**

• Add arbitrary text to a host's DNS records

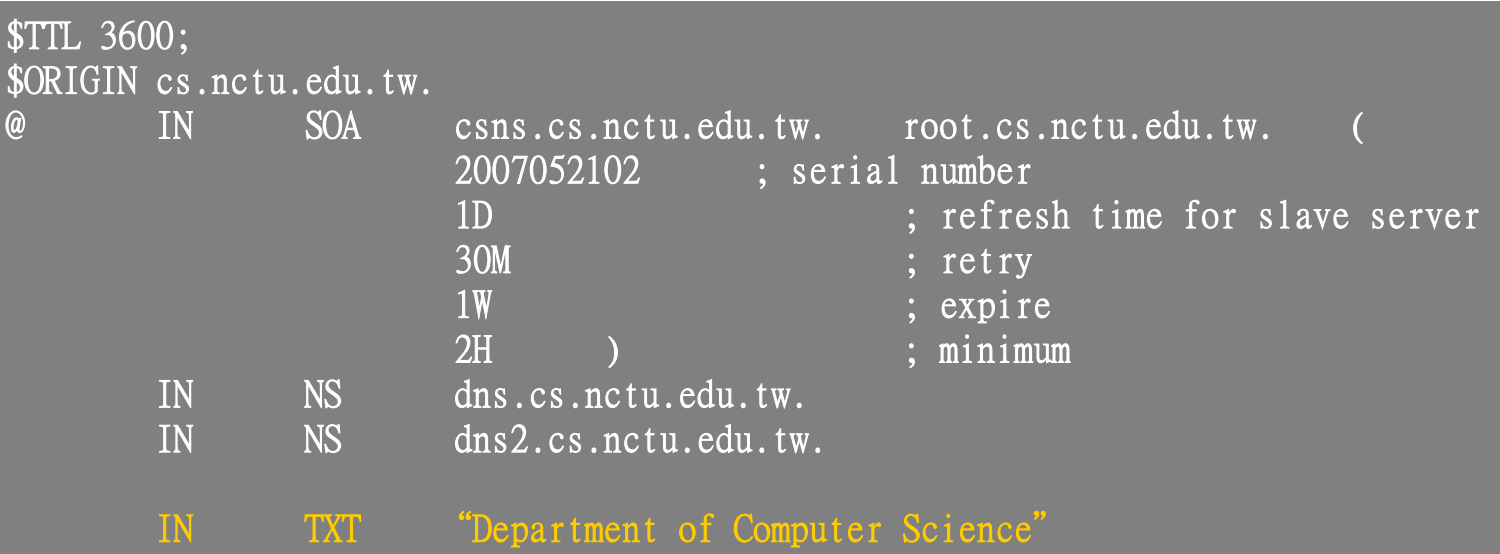

## The DNS Database – Resource Record (12)

## **Q** LOC: Location

- Describe the geographic location and physical size of a DNS object
- Format:
	- name [ttl] IN LOC latitude longitude [altitude [size [hp [vp]]]]
		- latitude 緯度
		- longitude 經度
		- altitude 海拔
		- size: diameter of the bounding sphere
		- hp: horizontal precision
		- vp: vertical precision

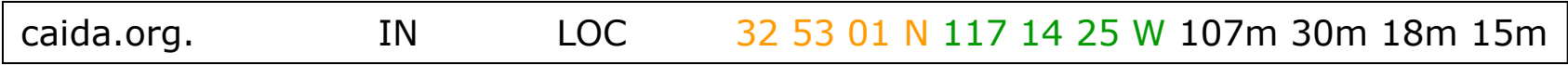

## The DNS Database – Resource Record (13)

#### □ SRV: Service

- Specify the location of services within a domain
- Format:

service.proto.name [ttl] IN SRV pri weight port target

• Ex:

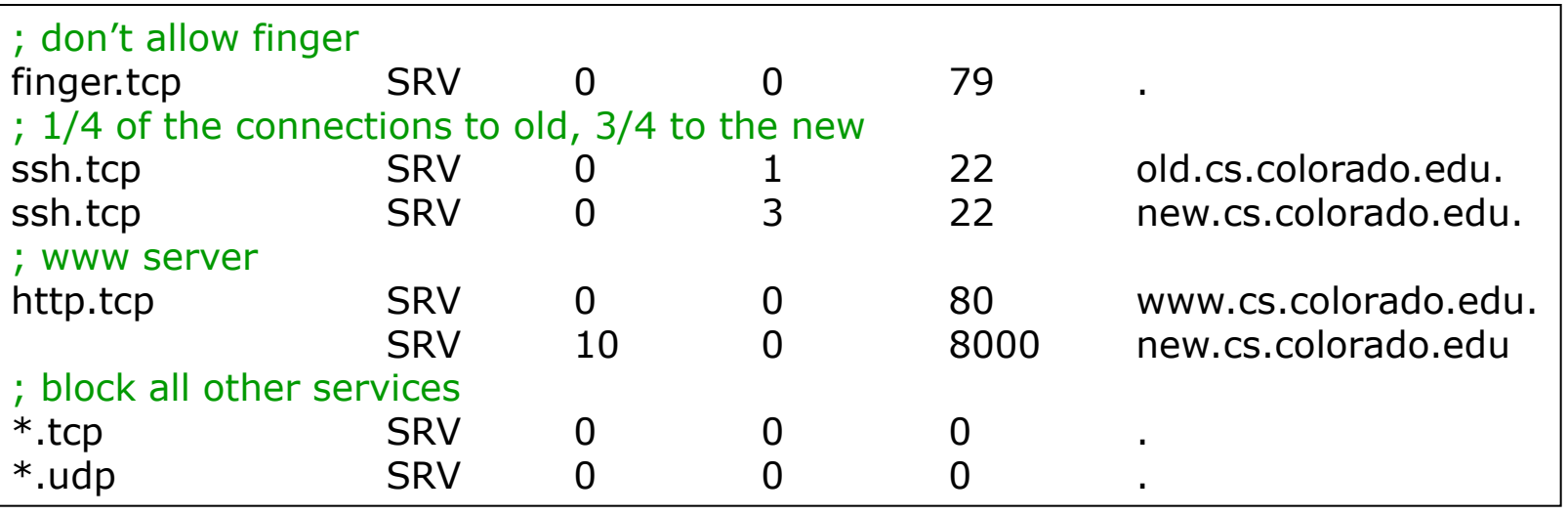

## The DNS Database – Resource Record (14)

#### Glue record – Link between zones

- Parent zone needs to contain the NS records for each delegated zone
- Ex: In zone files of nctu, it might contain:

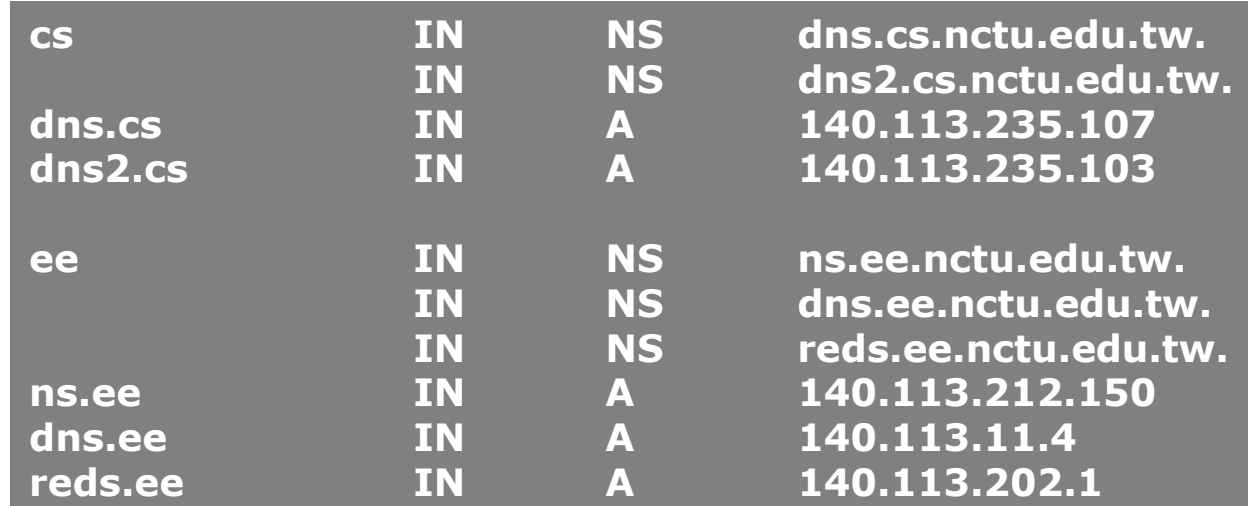

#### □ Lame delegation

• DNS subdomain administration has delegate to you and you never use the domain or parent domain's glue record is not updated

# BIND configuration

# BIND

#### BIND

- the Berkeley Internet Name Domain system
- **Q** Main versions
	- BIND4
		- $\triangleright$  Announced in 1980s
		- $\triangleright$  Based on RFC 1034, 1035
	- BIND8
		- Released in 1997
		- $\triangleright$  Improvements including:
			- efficiency, robustness and security
	- BIND9
		- $\triangleright$  Released in 2000
		- Enhancements including:
			- multiprocessor support, DNSSEC, IPv6 support, etc

## BIND

#### – components

## $\Box$  Three major components

- named
	- Daemon that answers the DNS query
	- Perform Zone transfer
- Library routines
	- Routines that used to resolve host by contacting the servers of DNS distributed database
		- Ex: res\_query, res\_search, …etc.
- Command-line interfaces to DNS
	- $\triangleright$  Ex: nslookup, dig, hosts

# named in FreeBSD

## $\Box$  startup

- Edit /etc/rc.conf
	- named\_enable="YES"
- Manual utility command
	- $\geq$  % rndc {stop | reload | flush ...}
		- In old version of BIND, use ndc command

## $\Box$  Configuration files

- /etc/namedb/named.conf (Configuration file)
- /etc/namedb/named.root (DNS root server cache hint file)
- Zone data files

## $\Box$  See your BIND version

- % dig @127.0.0.1 version.bin txt chaos
	- $\triangleright$  version.bind. 0 CH TXT "9.3.3"

## BIND Configuration – named.conf

## /etc/namedb/named.conf

- Roles of this name server
	- $\triangleright$  Master, slave, or stub
- Global options
- Zone specific options

#### named.conf is composed of following statements:

include, options, server, key, acl, zone, view, controls, logging, trusted-keys

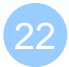

## BIND Configuration – named.conf address match list

#### Address Match List

- A generalization of an IP address that can include:
	- $\triangleright$  An IP address
		- $-$  Ex. 140.113.17.1
	- $\triangleright$  An IP network with CIDR netmask
		- $-$  Ex. 140.113/16
	- $\triangleright$  The ! character to do negate
	- $\triangleright$  The name of a previously defined ACL
	- $\triangleright$  A cryptographic authentication key
- First match
- Example:
	- $\triangleright$  {!1.2.3.4; 1.2.3/24;};
	- $\geq$  {128.138/16; 198.11.16/24; 204.228.69/24; 127.0.0.1;};

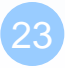

## BIND Configuration – named.conf acl

#### □ The "acl" statement

- Define a class of access control
- Define before they are used
- **Syntax**

acl acl\_name {

address\_match\_list

};

• Predefined acl classes

 $\triangleright$  any, localnets, localhost, none

• Example

```
acl CSnets {
```

```
140.113.235/24; 140.113.17/24; 140.113.209/24; 140.113.24/24;
```

```
};
```

```
acl NCTUnets {
```

```
140.113/16; 10.113/16; 140.126.237/24;
```
};

allow-transfer {localhost; CSnets; NCTUnets};

## BIND Configuration – named.conf key

- $\Box$  The "key" statement
	- Define a encryption key used for authentication with a particular server
	- **Syntax**

```
key key-id {
     algorithm string;
     secret string;
  }
• Example:
  key serv1-serv2 {
        algorithm hmac-md5;
       secret "ibkAlUA0XXAXDxWRTGeY+d4CGbOgOIr7n63eizJFHQo="
  }
```
- This key is used to
	- $\triangleright$  Sign DNS request before sending to target
	- $\triangleright$  Validate DNS response after receiving from target

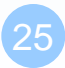

## BIND Configuration – named.conf include

## $\Box$  The "include" statement

- Used to separate large configuration file
- Another usage is used to separate cryptographic keys into a restricted permission file
- $\bullet$  Ex:

include "/etc/namedb/rndc.key";

-rw-r--r-- 1 root wheel 4947 Mar 3 2006 named.conf -rw-r----- 1 bind wheel 92 Aug 15 2005 rndc.key

- If the path is relative
	- $\triangleright$  Relative to the directory option

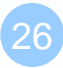

# BIND Configuration – named.conf option (1)

#### □ The "option" statement

- Specify global options
- Some options may be overridden later for specific zone or server
	- Syntax: options { option; option;

};

#### There are about 50 options in BIND9

- version "There is no version."; [real version num]  $\triangleright$  version.bind. 0 CH TXT "9.3.3"
	- reference version.bind. 0 CH TXT "There is no version."
- directory "/etc/namedb/db";
	- $\triangleright$  Base directory for relative path and path to put zone data files

# BIND Configuration – named.conf option (2)

notify yes | no [yes]  $\triangleright$  Whether notify slave sever when relative zone data is changed • also-notify 140.113.235.101; [empty]  $\triangleright$  Also notify this non-advertised NS server recursion yes | no [yes] Recursive name server allow-recursion {address\_match\_list }; [all]  $\triangleright$  Finer granularity recursion setting • check-names {master|slave|response action};  $\triangleright$  check hostname syntax validity – Letter, number and dash only – 64 characters for each component, and 256 totally  $\triangleright$  Action: – ignore: do no checking – warn: log bad names but continue – fail: log bad names and reject  $\triangleright$  default action – master fail slave warn – response ignore

# BIND Configuration – named.conf option (3)

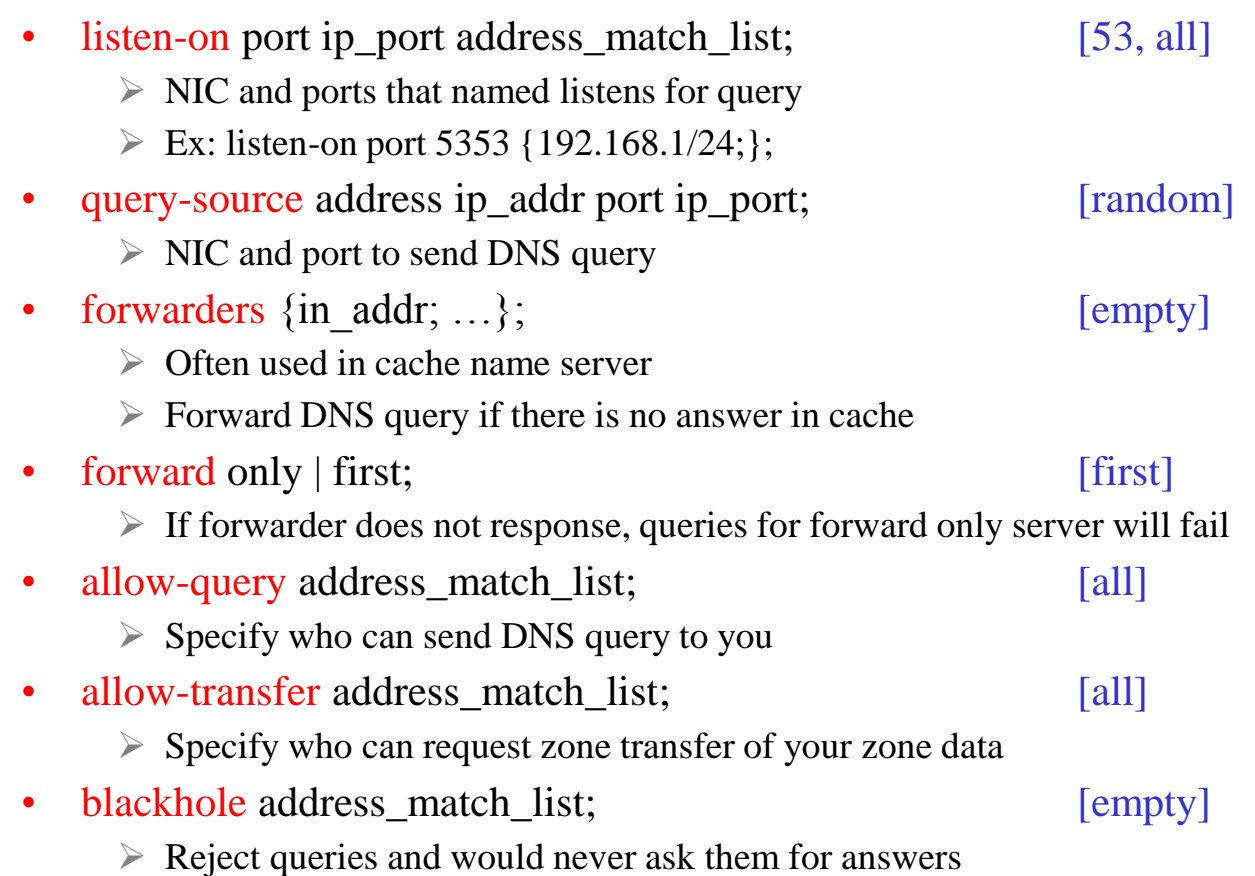

## BIND Configuration – named.conf option (4)

- transfer-format one-answer | many-answers; [many-answers]
	- $\triangleright$  Ways to transfer data records from master to slave
	- $\triangleright$  How many data records in single packet
	- $\geq$  Added in BIND 8.1
- transfers-in num; [10]
- transfers-out num; [10]
	- Limit of the number of inbound and outbound zone transfers concurrently
- transfers-per-ns num; [2]
	- $\triangleright$  Limit of the inbound zone transfers concurrently from the same remote server
- transfer-source IP-address;
	- $\triangleright$  IP of NIC used for inbound transfers

# Computer Center, CS, NCTU *Computer Center, CS, NCTU*

## BIND Configuration – named.conf server

**The "server" statement** 

- Tell named about the characteristics of its remote peers
- Syntax

```
server ip_addr {
   bogus no|yes;
   provide-ixfr yes|no; (for master)
   request-ixfr yes|no; (for slave)
   transfers num;
   transfer-format many-answers|one-answer;
   keys { key-id; key-id};
};
```
- ixfr
	- $\triangleright$  Incremental zone transfer
- **transfers** 
	- $\triangleright$  Limit of number of concurrent inbound zone transfers from that server
	- $\triangleright$  Server-specific transfers-in
- keys
	- $\triangleright$  Any request sent to the remote server is signed with this key

## BIND Configuration – named.conf zone (1)

## The " zone " statement

- Heart of the named.conf that tells named about the zones that it is authoritative
- zone statement format varies depending on roles of named Master or slave
- The zone file is just a collection of DNS resource records
- **Basically**

```
Syntax:
zone "domain_name" {
     type master | slave| stub;
     file "path";
     masters {ip_addr; ip_addr; };
     allow-query {address_match_list}; [all]
     allow-transfer { address_match_list}; [all]
     allow-update {address_match_list}; [empty]
};
```
allow-update cannot be used for a slave zone

## BIND Configuration – named.conf zone (2)

#### ■ Master server zone configuration

```
zone "ce.nctu.edu.tw" IN {
   type master;
   file "named.hosts";
  allow-query \{ any; \}; allow-transfer { localhost; CS-DNS-Servers; };
  allow-update \{ none; \};
};
```
## □ Slave server zone configuration

```
zone "cs.nctu.edu.tw" IN {
   type slave;
   file "cs.hosts";
   masters { 140.113.235.107; };
  allow-query \{ any; \};
   allow-transfer { localhost; CS-DNS-Servers; };
};
```
33

## BIND Configuration – named.conf zone (3)

#### □ Forward zone and reverse zone

```
zone "cs.nctu.edu.tw" IN {
   type master;
   file "named.hosts";
  allow-query \{ any; \}; allow-transfer { localhost; CS-DNS-Servers; };
  allow-update \{ none; \};
};
```

```
zone "235.113.140.in-addr.arpa" IN {
   type master;
   file "named.235.rev";
  allow-query \{ any; \}; allow-transfer { localhost; CS-DNS-Servers; };
  allow-update \{ none; \};};
```
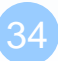

## BIND Configuration – named.conf zone (4)

## $\Box$  Example

…

• In named.hosts, there are plenty of A or CNAME records

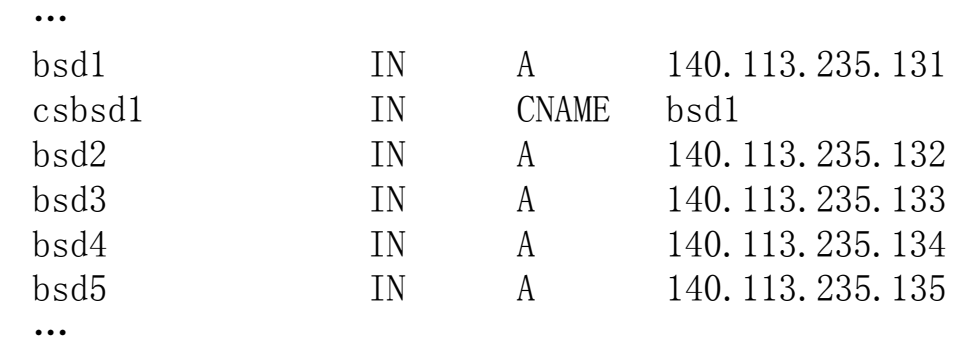

In named.235.rev, there are plenty of PTR records

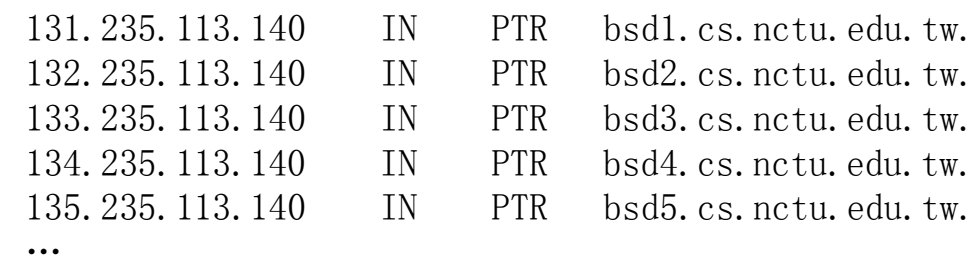

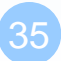

## BIND Configuration – named.conf zone (5)

#### $\Box$  Setting up root hint

• A cache of where are the DNS root servers

```
zone "." IN {
   type hint;
   file "named.root";
};
```
#### Setting up forwarding zone

• Forward DNS query to specific name server, bypassing the standard query path

```
zone "nctu.edu.tw" IN {
   type forward;
   forward first;
   forwarders { 140.113.250.135; 140.113.1.1; };
};
zone "113.140.in-addr.arpa" IN {
   type forward;
   forward first;
   forwarders { 140.113.250.135; 140.113.1.1; };
};
```
## BIND Configuration – named.conf view (1)

## The "view" statement

- Create a different view of DNS naming hierarchy for internal machines
	- Restrict the external view to few well-known servers
	- $\triangleright$  Supply additional records to internal users
- Also called "split DNS"
- In-order processing
	- $\triangleright$  Put the most restrictive view first
- All-or-nothing
	- All zone statements in your named.conf file must appear in the content of view

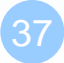

# BIND Configuration – named.conf view (2)

**Syntax** view view-name { match\_clients {address\_match\_list}; view\_options; zone\_statement; };  $Example$  view "internal" { match-clients {our\_nets;}; recursion yes; zone "cs.nctu.edu.tw" { type master; file "named-internal-cs"; }; }; view "external" { match-clients {any;}; recursion no; zone "cs.nctu.edu.tw" { type master; file "named-external-cs";

};

};

38

## BIND Configuration – named.conf controls

## □ The "controls" statement

include "/etc/named/rndc.key";

- Specify how the named server listens for control message
- **Syntax**

**controls** {

```
 inet ip_addr allow {address_match_list} keys {key-id;};
```
};

controls {

Example:

```
key "rndc_key" {
    algorithm hmac-md5;
    secret "GKnELuie/G99NpOC2/AXwA==";
};
```

```
 inet 127.0.0.1 allow {127.0.0.1;} keys {rndc_key;};
```

```
SYNOPSIS
```
}

```
 rndc [-c config-file] [-k key-file] [-s server] [-p port] [-V]
      \lceil -v \rceil key id] \{\text{command}\}\
```
## BIND Configuration – rndc

#### RNDC – remote name daemon control

- reload, restart, status, dumpdb, …..
- rndc-confgen

```
# Start of rndc.conf
key "rndc-key" {
         algorithm hmac-md5;
        secret "ayVEG7gJJdx+AMhA8+9jbg==";
};
options {
         default-key "rndc-key";
         default-server 127.0.0.1;
         default-port 953;
};
# End of rndc.conf
```
**SYNOPSIS** 

 rndc [-c config-file] [-k key-file] [-s server] [-p port] [-V] [-y key\_id] {command}

# Updating zone files

**Q** Master

- Edit zone files
	- $\triangleright$  Serial number
	- Forward and reverse zone files for single IP
- Do "rndc reload"
	- $\triangleright$  "notify" is on, slave will be notify about the change
	- $\triangleright$  "notify" is off, refresh timeout, or do "rndc reload" in slave

#### □ Zone transfer

- DNS zone data synchronization between master and slave servers
- AXFR (all zone data are transferred at once, before BIND8.2)
- IXFR (incremental updates zone transfer)
- TCP port 53

# Dynamic Updates

 $\Box$  The mappings of name-to-address are relatively stable  $\Box$  DHCP will dynamically assign IP addresses to the hosts

• Hostname-based logging or security measures become very difficulty

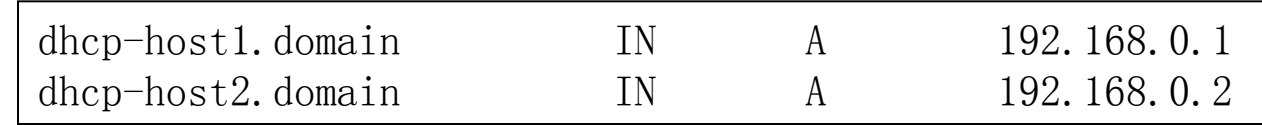

## $\Box$  Dynamic updates

- BIND allows the DHCP daemon to notify the updating RR contents
- Using allow-update
- nsupdate
- DDNS dynamic DNS

# Non-byte boundary (1)

#### $\Box$  In normal reverse configuration:

- named.conf will define a zone statement for each reverse subnet zone and
- Your reverse db will contains lots of PTR records
- Example:

```
zone "1.168.192.in-addr.arpa." {
     type master;
    file "named.rev.1";
     allow-query {any;};
     allow-update {none;};
     allow-transfer {localhost;};
};
```
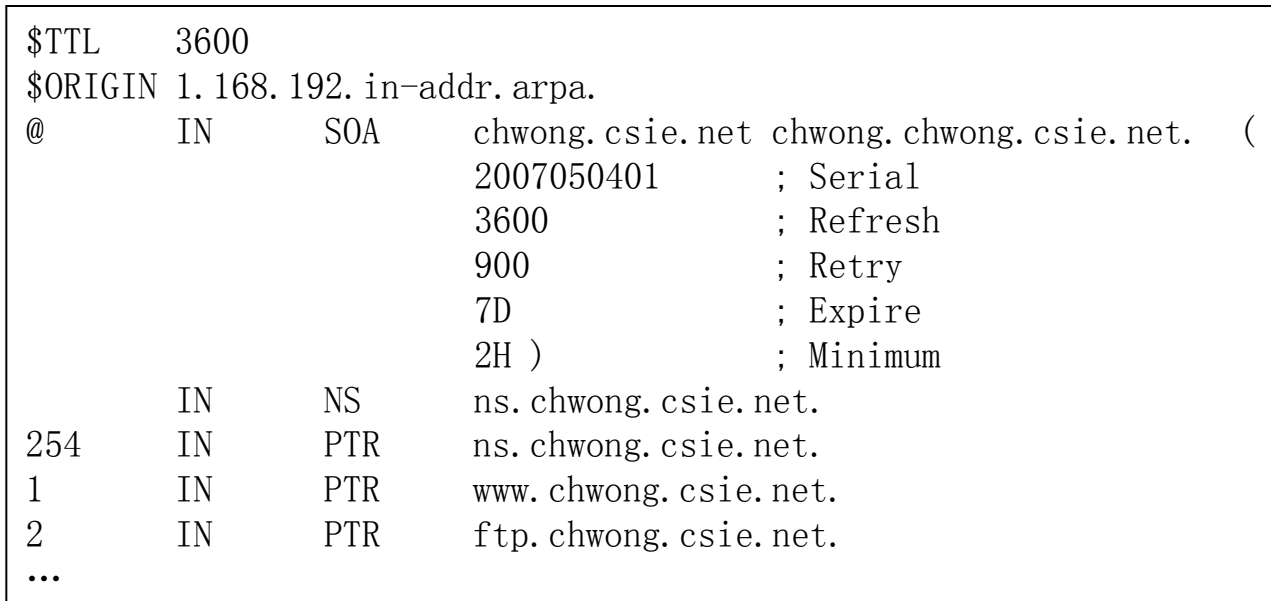

# Non-byte boundary (2)

#### ■ What if you want to delegate 192.168.2.0 to another sub-domain

• Parent

**Remove** forward db about 192.168.2.0/24 network

– Ex:

pc1.chwong.csie.net. IN A 192.168.2.35 pc2.chwong.csie.net. IN A 192.168.2.222

**Remove** reverse db about 2.168.192.in-addr.arpa

– Ex:

…

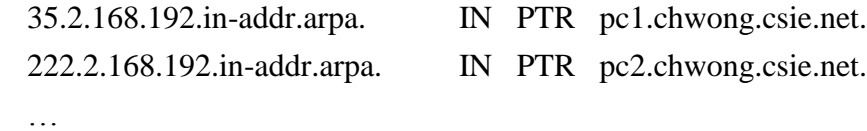

 $\triangleright$  Add glue records about the name servers of sub-domain

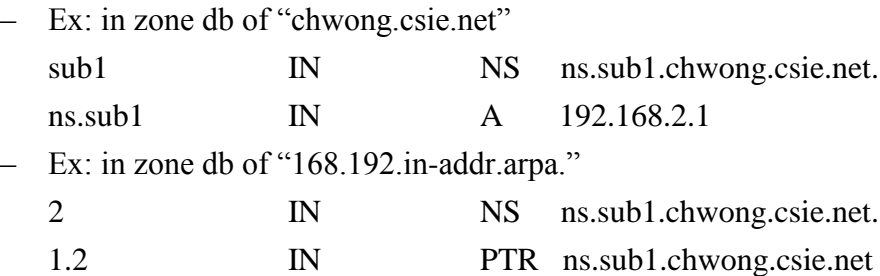

# Non-byte boundary (3)

What if you want to delegate 192.168.3.0 to four sub-domains (a  $/26$  network)

 $192.168.3.0 \approx 192.168.3.63$ 

 $\triangleright$  ns.sub1.chwong.csie.net.

- 192.168.3.64 ~ 192.168.3.127
	- ns.sub2.chwong.csie.net.
- 192.168.3.128 ~ 192.168.3.191
	- ns.sub3.chwong.csie.net.
- $192.168.3.192 \sim 192.168.3.255$ 
	- $\triangleright$  ns.sub4.chwong.csie.net.

#### $\Box$  It is easy for forward setting

• In zone db of chwong.csie.net

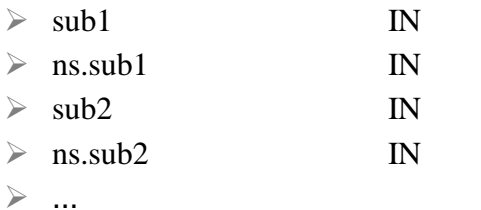

- NS ns.sub1.chwong.csie.net.
- A 1921.68.3.1
- NS ns.sub2.chwong.csie.net.
- A 192.168.3.65

# Non-byte boundary (4)

## $\Box$  Non-byte boundary reverse setting

• Method1

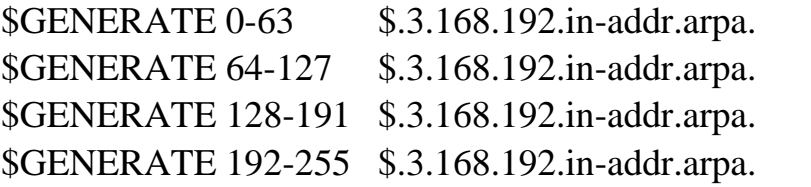

- IN NS ns.sub1.chwong.csie.net.
- IN NS ns.sub2.chwong.csie.net.
- IN NS ns.sub3.chwong.csie.net.
	-
- IN NS ns.sub4.chwong.csie.net.

#### And

```
zone "1.3.168.192.in-addr.arpa." {
    type master;
    file "named.rev.192.168.3.1";
};
```

```
; named.rev.192.168.3.1
```
- @ IN SOA sub1.chwong.csie.net. root.sub1.chwong.csie.net. (1;3h;1h;1w;1h)
	- IN NS ns.sub1.chwong.csie.net.

# Non-byte boundary (5)

• Method2

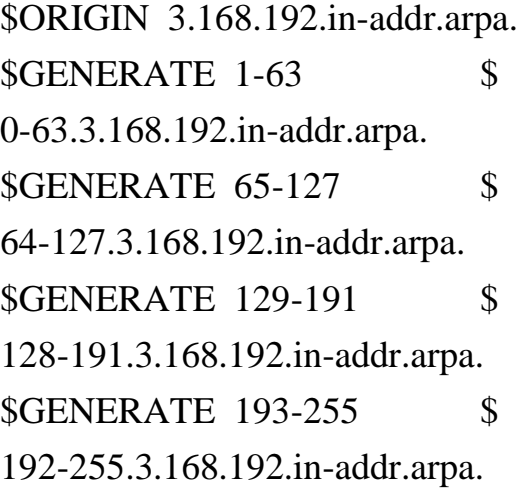

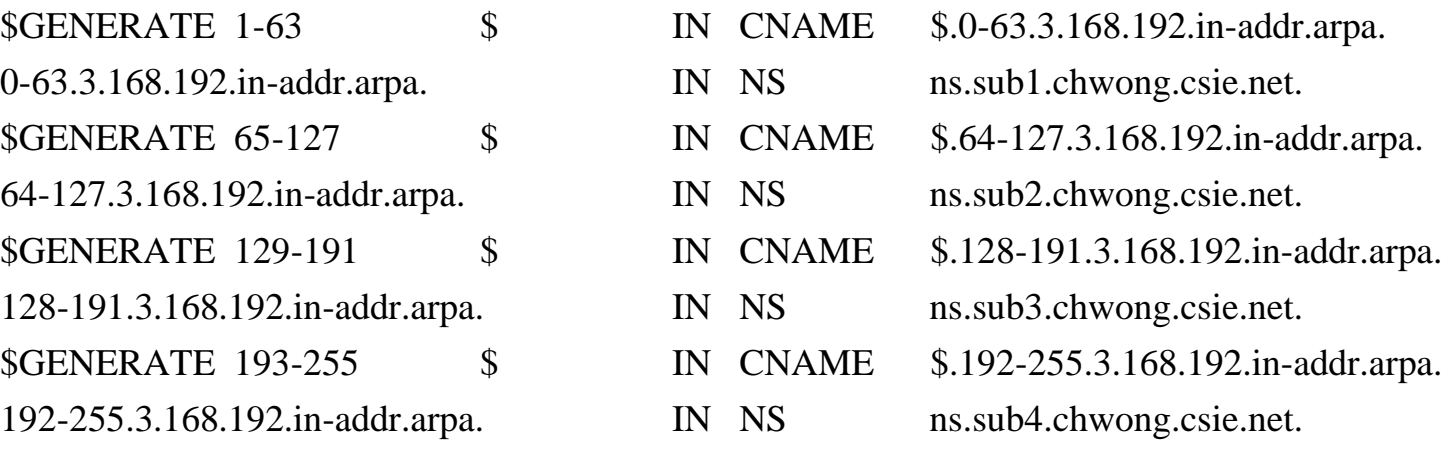

zone "0-63.3.168.192.in-addr.arpa." {

type master;

file "named.rev.192.168.3.0-63";

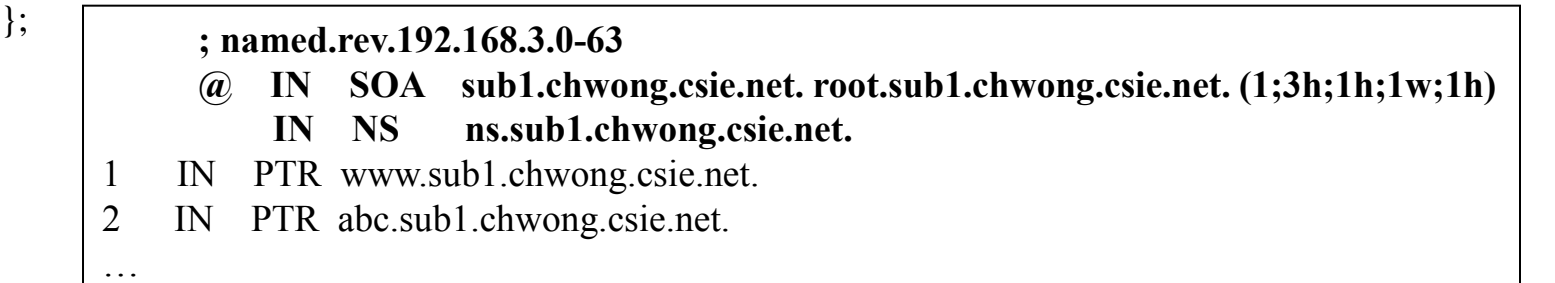

# BIND Security

## **Security**

## – named.conf security configuration

## $\Box$  Security configuration

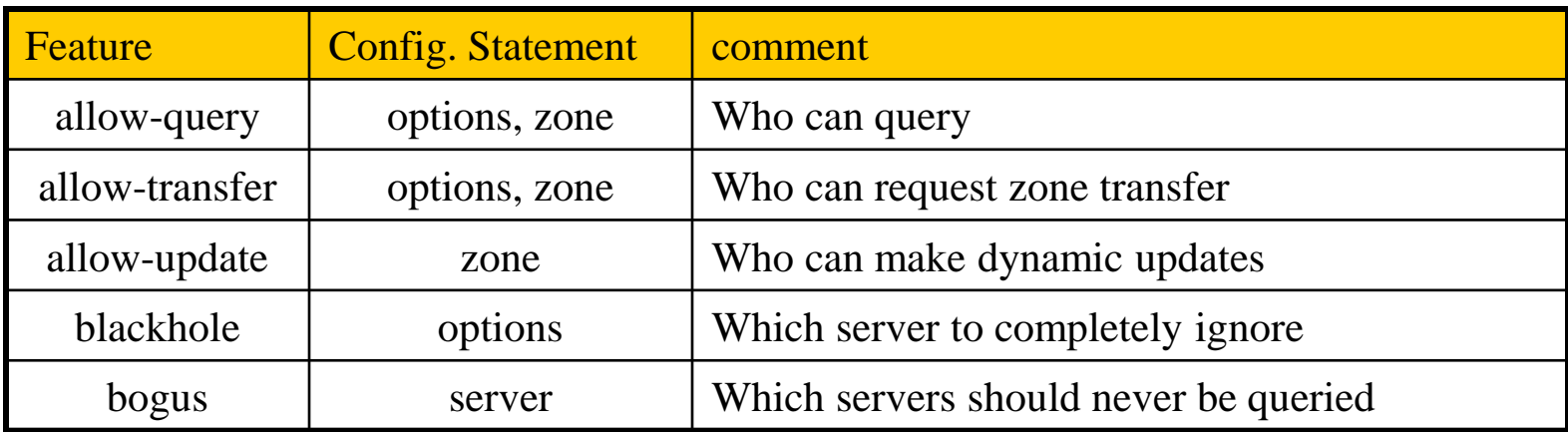

## **Security** – With TSIG (1)

**T** TSIG (Transaction SIGnature)

- Developed by IETF (RFC2845)
- Symmetric encryption scheme to sign and validate DNS requests and responses between servers
- Algorithm in BIND9

HMAC-MD5, DH (Diffie Hellman)

- Usage
	- $\triangleright$  Prepare the shared key with dnssec-keygen
	- $\triangleright$  Edit "key" statement
	- $\triangleright$  Edit "server" statement to use that key
	- Edit " zone " statement to use that key with:
		- allow-query
		- allow-transfer
		- allow-update

# **Security**

## – With TSIG (2)

## TSIG example (dns1 with dns2)

1. % dnssec-keygen –a HMAC-MD5 –b 128 –n HOST cs

% dnssec-keygen -a HMAC-MD5 -b 128 -n HOST cs Kcs.+157+35993 % cat Kcs.+157+35993.key cs. IN KEY 512 3 157  $oQRab/QqXHVhkyXi9uu8hg==$ 

% cat Kcs.+157+35993.private Private-key-format: v1.2 Algorithm: 157 (HMAC\_MD5) Key: oQRab/QqXHVhkyXi9uu8hg==

#### 2. Edit /etc/named/dns1-dns2.key

key dns1-dns2 { algorithm hmac-md5; secret "oQRab/QqXHVhkyXi9uu8hg==" };

3. Edit both named.conf of dns1 and dns2

Suppose dns1 = 140.113.235.107 dns2 = 140.113.235.103

include "dns1-dns2.key" server 140.113.235.103 { keys  $\{dns1-dns2;\}$ ; };

```
include "dns1-dns2.key"
server 140.113.235.107 {
    keys \{dns1-dns2;\};
};
```
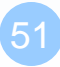

# BIND Debugging and Logging

# Logging (1)

- $\Box$  Terms
	- Channel
		- $\triangleright$  A place where messages can go
		- $\triangleright$  Ex: syslog, file or /dev/null
	- **Category** 
		- $\triangleright$  A class of messages that named can generate
		- Ex: answering queries or dynamic updates
	- Module
		- $\triangleright$  The name of the source module that generates the message
	- **Facility** 
		- $\triangleright$  syslog facility name
	- **Severity** 
		- $\triangleright$  Priority in syslog
- **Q** Logging configuration
	- Define what are the channels
	- Specify where each message category should go
- □ When a message is generated
	- It is assigned a "category", a "module", a "severity"
	- It is distributed to all channels associated with its category

# Logging (2)

 $\Box$  The "logging" statement

Either "file" or "syslog" in channel sub-statement

 $\triangleright$  size:

– ex: 2048, 100k, 20m, 15g, unlimited, default

 $\triangleright$  facility:

 $-$  ex: daemon, local $0 \sim$  local $7$ 

 $\triangleright$  severity:

- critical, error, warning, notice, info, debug (with an optional numeric level), dynamic
- Dynamic is recognized and matches the server's current debug level

#### **logging** {

…

};

};

 *channel\_def*; *channel\_def*;

 **category** *category\_name* { *channel\_name*; *channel\_name*; …

**channel** *channel\_name* { **file** *path* [**versions** *num*|*unlimited*] [**size** *siznum*]; **syslog** *facility*;

 **severity** *severity*; **print-category** *yes*|*no*; **print-severity** *yes*|*no*; **print-time** *yes*|*no*;

};

# Logging (3)

#### **Q** Predefined channels

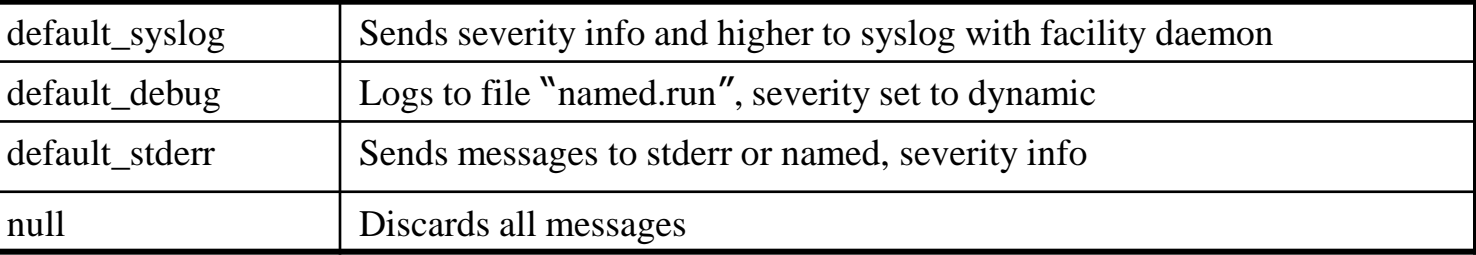

#### Available categories

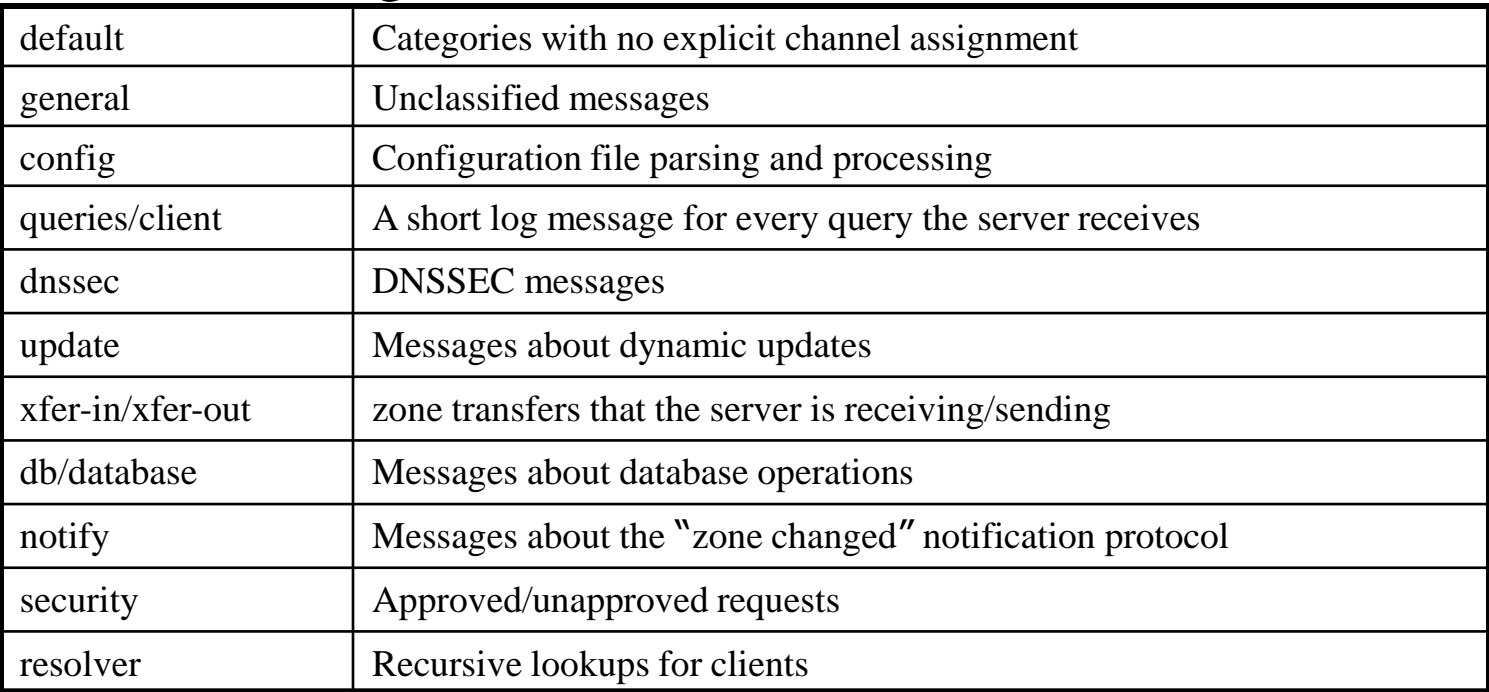

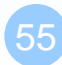

# Logging (4)

#### $\Box$  Example of logging statement

```
logging {
    channel security-log {
        file "/var/named/security.log" versions 5 size 10m;
        severity info;
        print-severity yes;
        print-time yes;
    };
    channel query-log {
        file "/var/named/query.log" versions 20 size 50m;
        severity info;
        print-severity yes;
        print-time yes;
    };
   category default \{ default syslog; default debug; };
   category general { default syslog; };
    category security { security-log; };
   category client { query-log; };
    category queries { query-log; };
   category dnssec { security-log; };
};
```
56

# Debug

#### $\Box$  Named debug level

- From 0 (debugging off)  $\sim$  11 (most verbose output)
- % named  $-d2$  (start named at level 2)
- % rndc trace (increase debugging level by 1)
- % rndc trace 3 (change debugging level to 3)
- % rndc notrace (turn off debugging)

#### Debug with "logging" statement

- Define a channel that include a severity with "debug" keyword
	- $\triangleright$  Ex: severity debug 3
	- $\triangleright$  All debugging messages up to level 3 will be sent to that particular channel

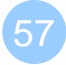

## Tools

## Tools

## – nslookup

#### Interactive and Non-interactive

- Non-Interactive
	- $\triangleright$  % nslookup cs.nctu.edu.tw.
	- % nslookup –type=mx cs.nctu.edu.tw.
	- $\geq$  % nslookup –type=ns cs.nctu.edu.tw. 140.113.1.1

#### **Interactive**

- $\triangleright$  % nslookup
- $\geq$  set all
- $\triangleright$  > set type=any
- $\geq$  server host
- $\geq$  > lserver host
- $\geq$  set debug
- $\geq$  set d2

csduty [/u/dcs/94/9455832] -chwong- nslookup  $>$  set all Default server: 140.113.235.107 Address: 140.113.235.107#53 Default server: 140.113.235.103 Address: 140.113.235.103#53

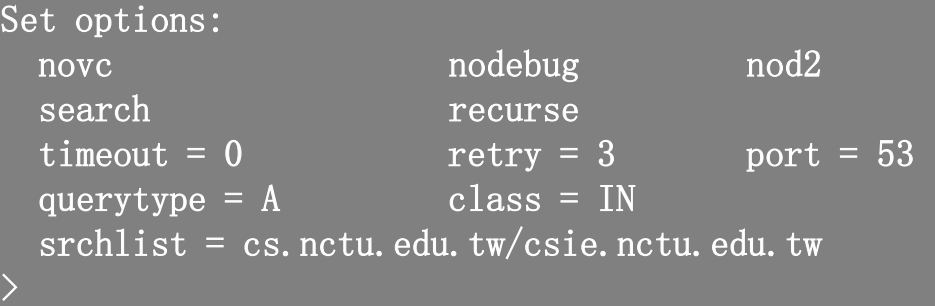

## Tools – dig

## $\Box$  Usage

- % dig cs.nctu.edu.tw
- % dig cs.nctu.edu.tw mx
- % dig @ns.nctu.edu.tw cs.nctu.edu.tw mx
- % dig -x 140.113.209.3
	- Reverse query

#### $\Box$  Find out the root servers

• % dig @a.root-servers.net . ns

## Tools – host

#### $\Box$  host command

- % host cs.nctu.edu.tw.
- % host –t mx cs.nctu.edu.tw.
- % host 140.113.1.1
- % host –v  $140.113.1.1$